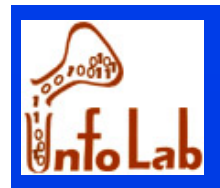

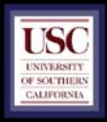

# Application Programming for Relational Databases

**Cyrus Shahabi Computer Science Department University of Southern California shahabi@usc.edu**

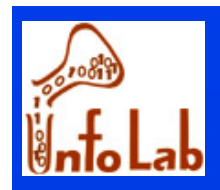

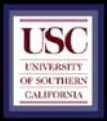

### **Overview**

- **JDBC Package**
- **Connecting to databases with JDBC**
- **Executing select queries**
- **Executing update queries**

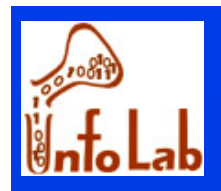

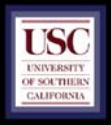

# **Overview**

- Role of an application: Update databases, extract **info, through:**
	- **User interfaces**
	- ◆ Non-interactive programs
- $\blacksquare$  **Development tools (Access, Oracle):**
	- **For user Interfaces**
- m. **Programming languages (C, C++, Java,… ): User Interfaces**
	- ◆ Non-Interactive programs

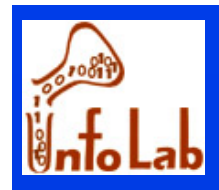

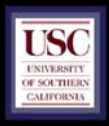

 **Database client:** ◆ Connects to **DB** to manipulate data: ) **Software package** ) **Application (incorporates software package) Client software: Provide general and specific capabilities** ◆ Oracle provides different capabilities as **Sybase (its own methods, … )**

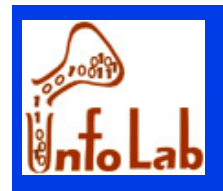

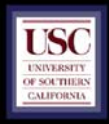

- **Client-Server architectures:**
	- ◆ 2 tier: data server and client
	- ◆ 3 tier
		- ) **Tier 1: Client-tier** 
			- **user interface : responsible for the presentation of data, receiving user events and controlling the user interface**
		- ) **Tier 2: Application-server-tier (new tier)**
			- **Middleware : protects the data from direct access by the clients.**
		- ) **Tier 3: Data-server-tier**
			- **DB server : responsible for data storage**
- п **Boundaries between tiers are logical. It is quite easily possible to run all three tiers on one and the same (physical) machine**
- 5 **from application-logic**п **Clear separation of user-interface-control and data presentation**

*C. Shahabi*

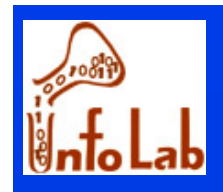

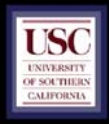

#### **3-tier architecture**

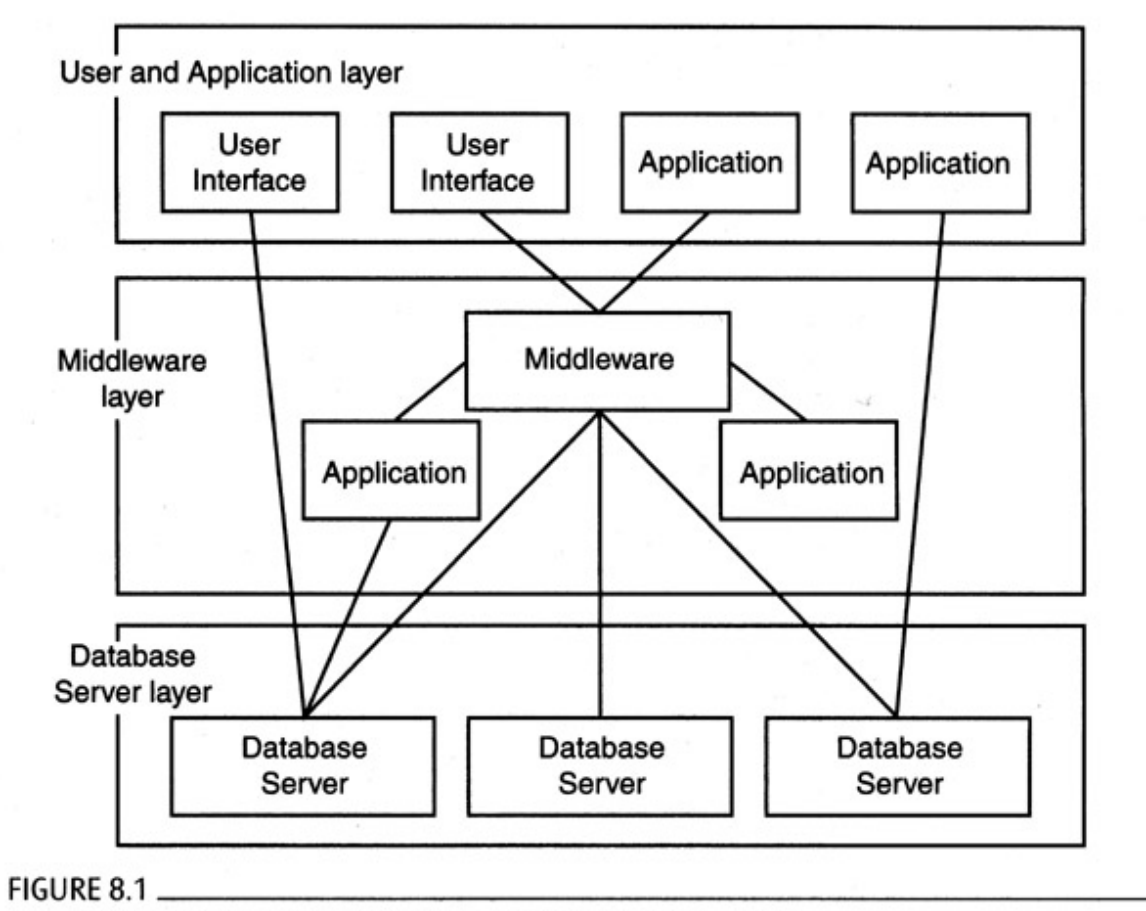

A variety of client-server architectures for information systems

#### $\frac{1}{6}$  6 and 20 and 20 and 20 and 20 and 20 and 20 and 20 and 20 and 20 and 20 and 20 and 20 and 20 and 20 and 20 and 20 and 20 and 20 and 20 and 20 and 20 and 20 and 20 and 20 and 20 and 20 and 20 and 20 and 20 and 20  $\blacksquare$ **Middleware: Server for client & Client for DB**

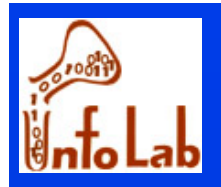

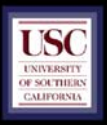

- **Example: Web interaction with DB**
	- **Layer 1: web browser**
	- **Layer 2: web server + cgi program**
	- **Layer 3: DB server**

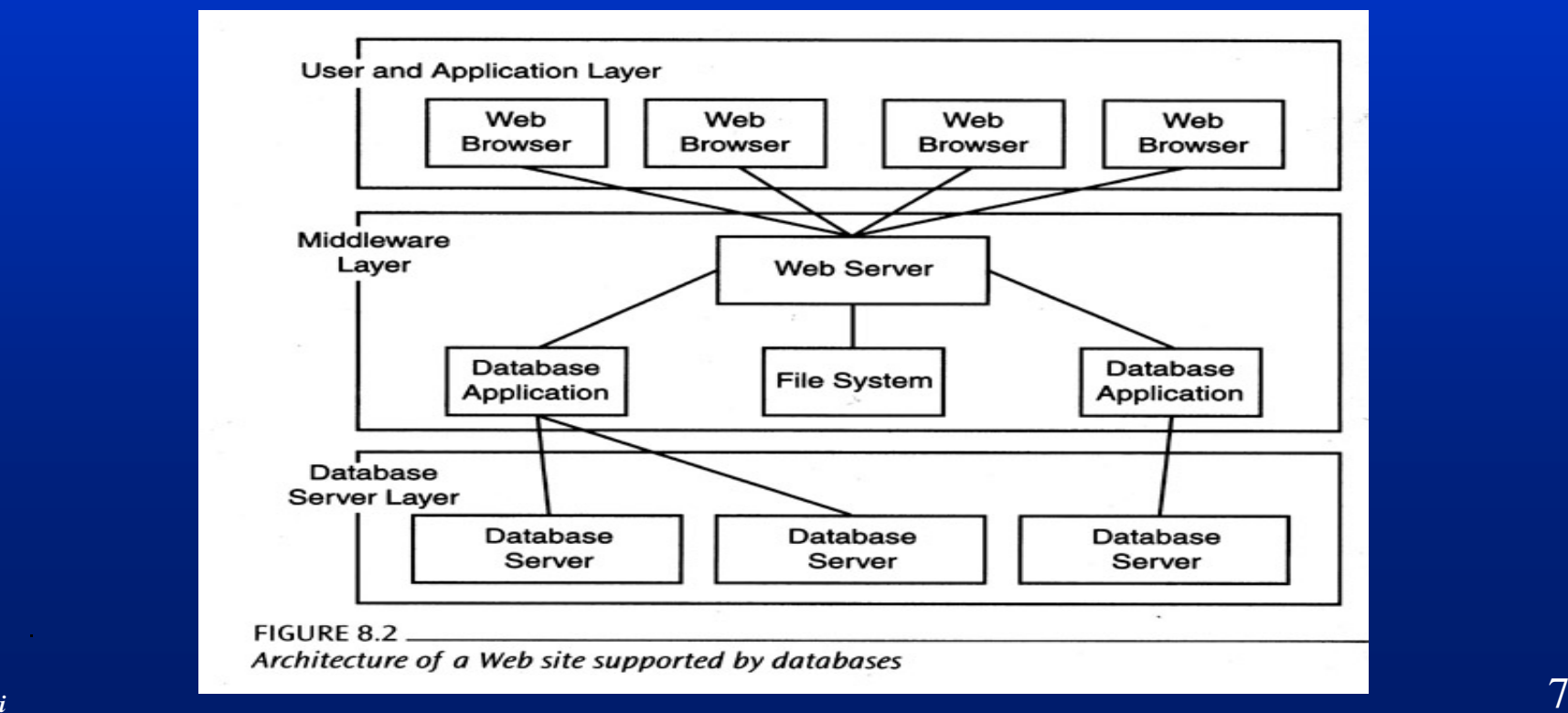

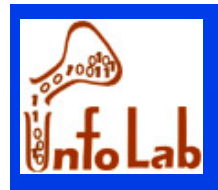

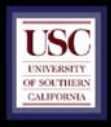

- **Direct interaction with DB**
- **For implementing applications**
- **Not professional!**
- Generates stand alone application
- **Access application:** 
	- ◆ GUI + "Visual Basic for Applications" code

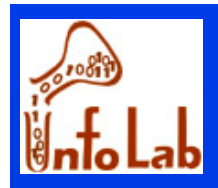

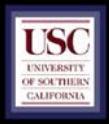

- **Connection to DB through:**
	- **Microsoft Jet database engine** 
		- ) **Support SQL access**
		- ) **Different file formats**
	- ◆ Other Database Connectivity (ODBC)
		- ) **Support SQL DBs**
		- ) **Requires driver for each DB server**
			- **Driver allows the program to become a client for DB**
		- ) **Client behaves Independent of DB server**

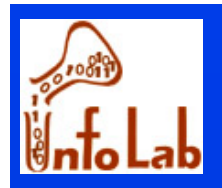

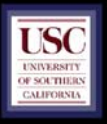

#### П **Making data source available to ODBC application:**

- **Install ODBC driver manager**
- ◆ Install specific driver for a **DB server**
- ◆ Database should be registered **for ODBC manager**
- П **How application works with data source:**
	- ◆ Contacts driver manager to **request for specific data source**
	- ◆ Manager finds appropriate driver **for the source**

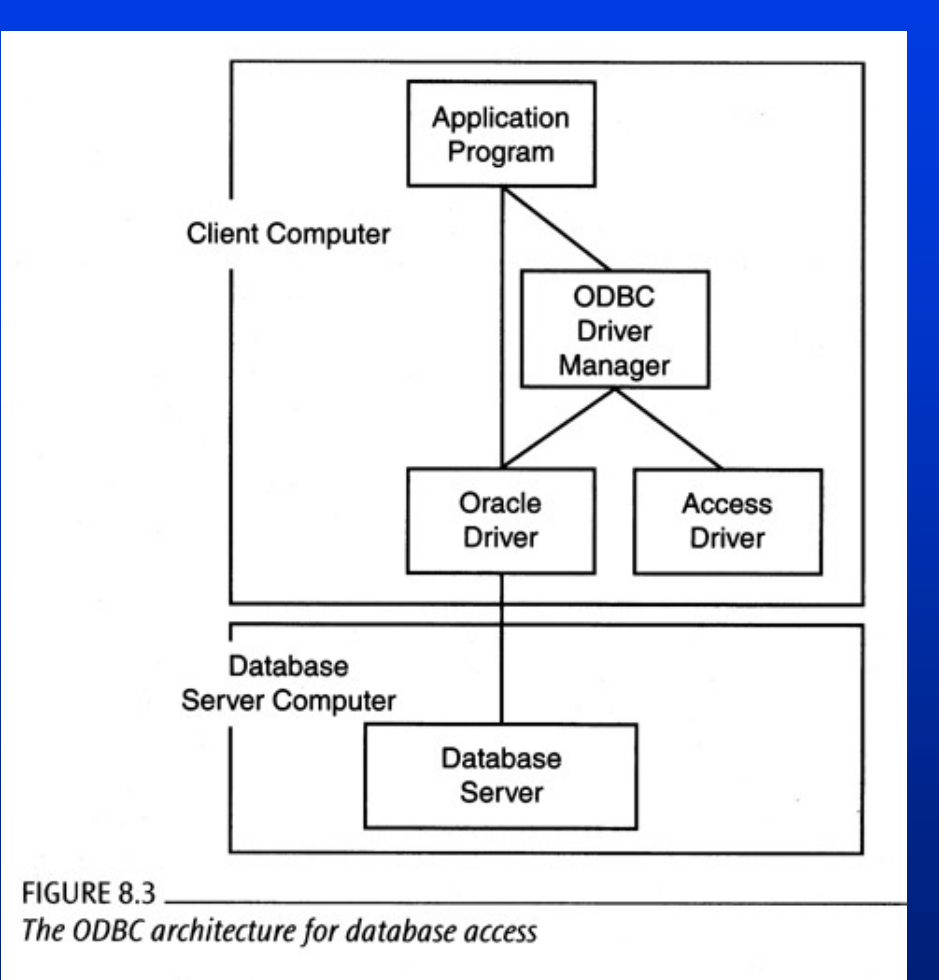

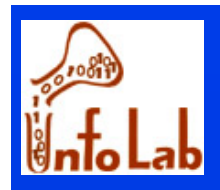

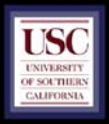

#### п **Embedded SQL**

- п **Extension of a language (C++,C) with new commands:**
	- ) **Void addEmployee( char \*ssn, char \*lastname,char \*firstname)**
	- ) **Exec SQL**
		- **- Insert into customer( ssn, lastname, firstname )**

**values( :ssn, :lastname, :firstname )**

#### ◆ Not legal language

- ◆ Compilation precedes by a translation preprocessor from **embedded SQL into legal C**
- ◆ Advantages: ???
- **Disadvantages:**
	- ) **Not portable between database systems**
	- ) **Difficult debugging**

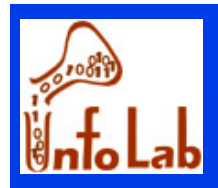

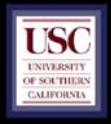

#### п **ODBC :**

- ◆ ODBC (Open Database Connectivity)
	- ) **provides a way for client programs (eg Visual Basic, Excel, Access, Q+E etc) to access a wide range of databases or data sources**
- ◆ ODBC stack
	- ☞ ODBC Application
	- ) **Driver Manager :ODBC.DLL**
	- ☞ ODBC Driver
	-
	- ☞ Network Transport
	- **Data Source**

**ODBC Application :Visual Basic, Excel, Access** 

- 
- **ODBC Driver :ODBC Driver varies for data source**
- ) **Database Transport :database transport** 
	- **NETCP/IP or other protocol driver :**
	- :data source (Oracle, MySQL)

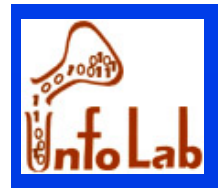

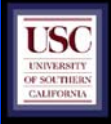

# Database Interaction in Java

- **JDBC (Java Database Connectivity):**
	- **Java.sql package**
	- ◆ More user-friendly
	- **Less Programming**
	- **Less involvement with details**

 **Difference between JDBC and ODBC:** ) **JDBC driver manager is part of the application**

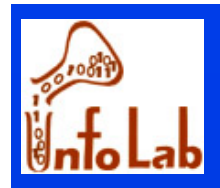

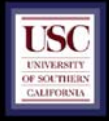

# JDBC: Architecture

**Four Architectural Components:**

 **Application (initiates and terminates connections, submits SQL statements)**

**Driver manager (load JDBC driver)**

◆ Driver (connects to data source, transmits **requests and returns/translates results and error codes)**

**Data source (processes SQL statements)**

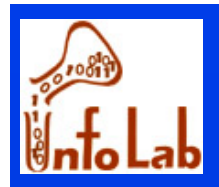

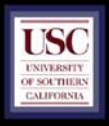

# JDBC package

- **Collection of interfaces and classes:**
	- **DriverManager: Loads the driver**
	- **Driver: creates a connection**
	- **Connection: represents a collection**
	- ◆ DatabaseMetaData: information about the DB server
	- ◆ Statement: executing queries
	- ◆ PreparedStatement: precompiled and stored query
	- ◆ CallableStatment: execute SQL stored procedures
	- ◆ ResultSet: results of execution of queries
	- ◆ ResultSetMetaData: meta data for ResultSet
- п **Reminder: Each JDBC package implements the interfaces for specific DB server**

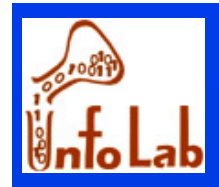

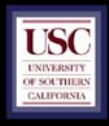

# JDBC, different strategies

#### П **Strategies to USE JDBC**

- **JDBC-ODBC bridge**
	- ) **Con: ODBC must be installed**
- **JDBC database client**
	- ) **Con: JDBC driver for each server must be available**

**JDBC middleware client**

- ) **Pro: Only one JDBC driver is required**
- ) **Application does not need direct connection to DB (e.g., applet)**

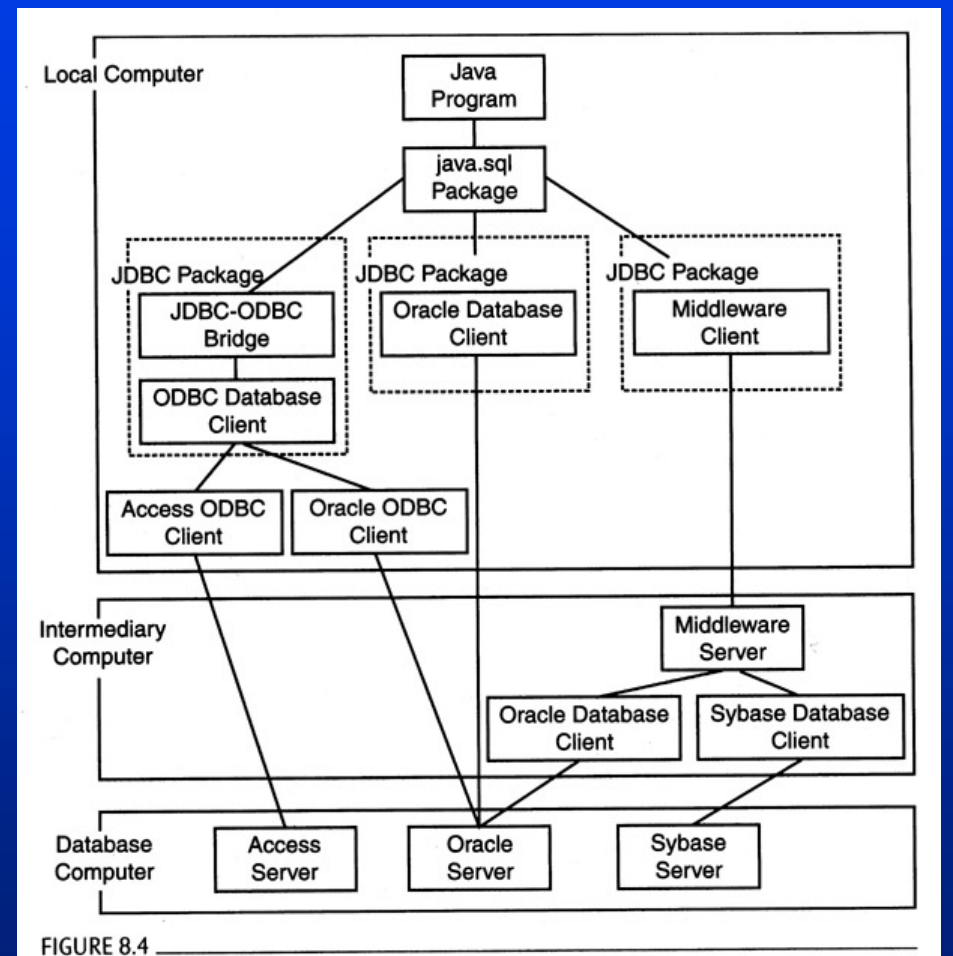

Strategies for implementing JDBC packages

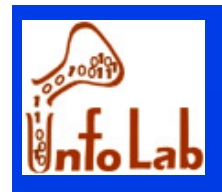

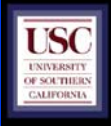

# Connecting with JDBC

#### $\blacksquare$ **Lets look at a real application: Dentist Search**

#### Dentistry 21 - Dentist Search

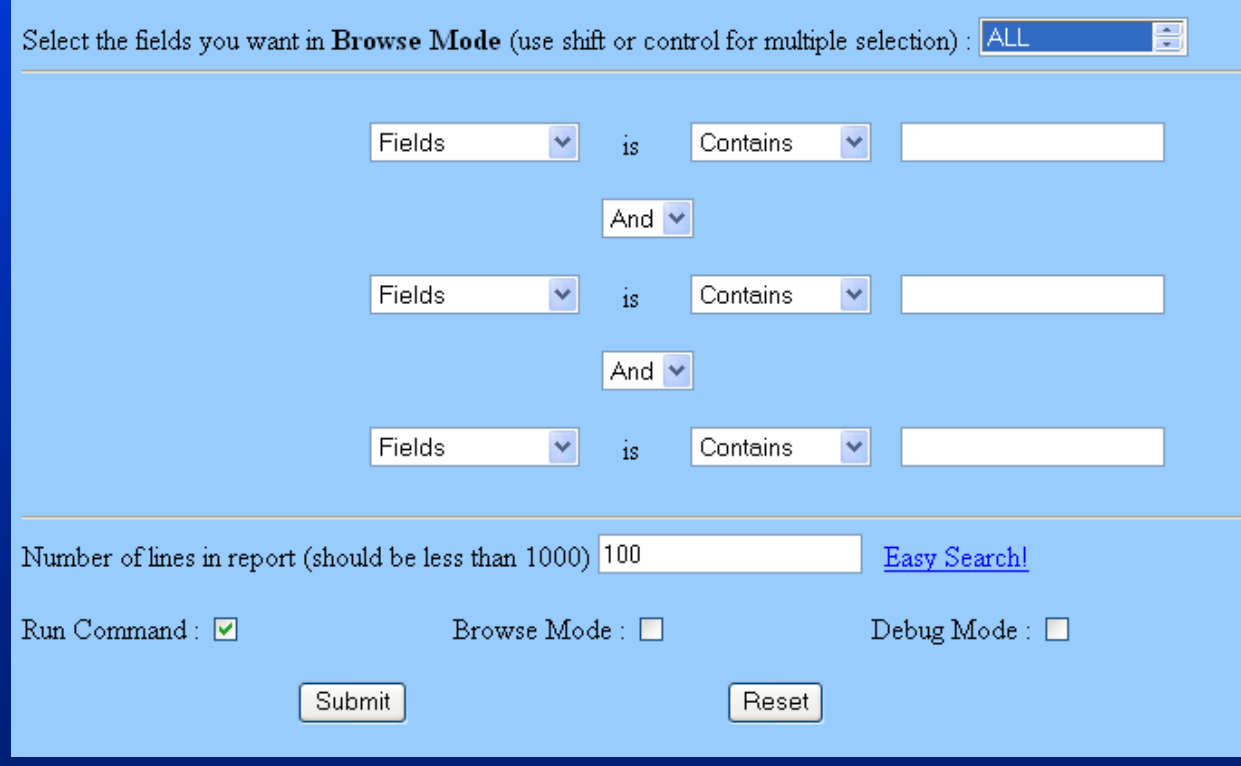

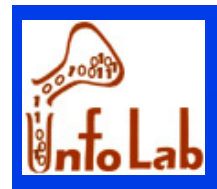

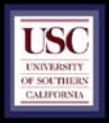

- **Database connection needs two pieces**
	- **JDBC package driver class name**
		- ) **Package driver provide connection to DB**
	- **URL of the database**
		- ) **JDBC package designator**
		- ) **Location of the server**
		- ) **Database designator, in form of:**
			- **Server name, Database name, Username, password, …**
			- **Properties**

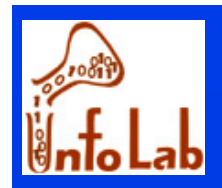

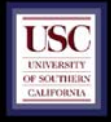

#### ■ Step 1: Find, open and load appropriate **driver**

- ) **1. Class.forName( "sun.jdbc.odbc.JdbcOdbcDriver" );**
- ) **3. Class.forName( "symantec.dbAnywhere.driver" );**
- ) **4. Class.forName("com.informix.jdbc.IfxDriver");**
- ) **Or:**
- ) **4. DriverManager.registerDriver( your jdbc driver );**
- ) **Informs availability of the driver to "DriverManager" (registers the driver with DriverManager)**

#### ) **ORACLE JDBC**

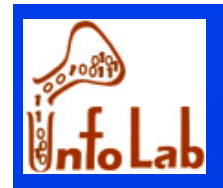

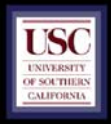

*String driver = "com.mysql.jdbc.Driver";*

*// the "url" to our DB, the last part is the name of the DB String url <sup>=</sup>"jdbc:mysql://localhost/dentists";*

*// the default DB username and password may be the same as your control panel login String user = "system\_user"; String pass = "confidential\_pass";*

*Class.forName(driver); Connection con = DriverManager.getConnection(url, user, pass);*

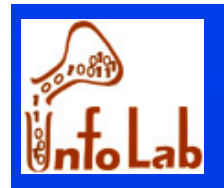

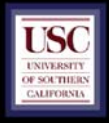

### ■ Step 2: Make connection to the **DB**

) **Connection conn = DriverManager( URL, Properties);**

- **Properties: specific to the driver**
- ) **URL = Protocol + user**
	- **Protocol= jdbc:<subprotocol>:<subname>**
		- **E.g.: jdbc:odbc:mydatabase**
		- **E.g.: jdbc:oracle:thin://oracle.cs.fsu.edu/bighit**

*// initialize the Connection, with our DB info ... Connection con = DriverManager.getConnection(url, user, pass);*

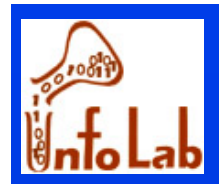

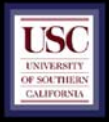

- **Step 3: Make Statement object**
	- ◆ Used to send SQL to DB

*Statement stat = con.createStatement();*

#### **Step 4: issue select queries**

- **executeQuery(): SQL that returns table**
	- ) **Every call to executeQuery() deletes previous results**
- ◆ executeUpdate(): SQL that doesn't return table
- ◆ Execute(): SQL that may return both, or different thing

#### ■ Step 5: obtain metadata (optional)

- ◆ Return the results as ResultSet object
	- ) **Meta data in ResultSetMetaData object**

*ResultSet res = stat.executeQuery(sql\_command);*

 22 *"%ortho%" and city like "%los angeles%" limit 0,100 ;ResultSet res = stat.executeQuery(select \* from dentists where specialty like* 

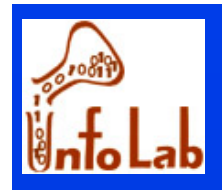

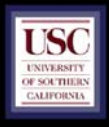

#### SQL Command: select \* from dentists where specialty like "%ortho%" and (city like "%los angeles%") limit 0,100;

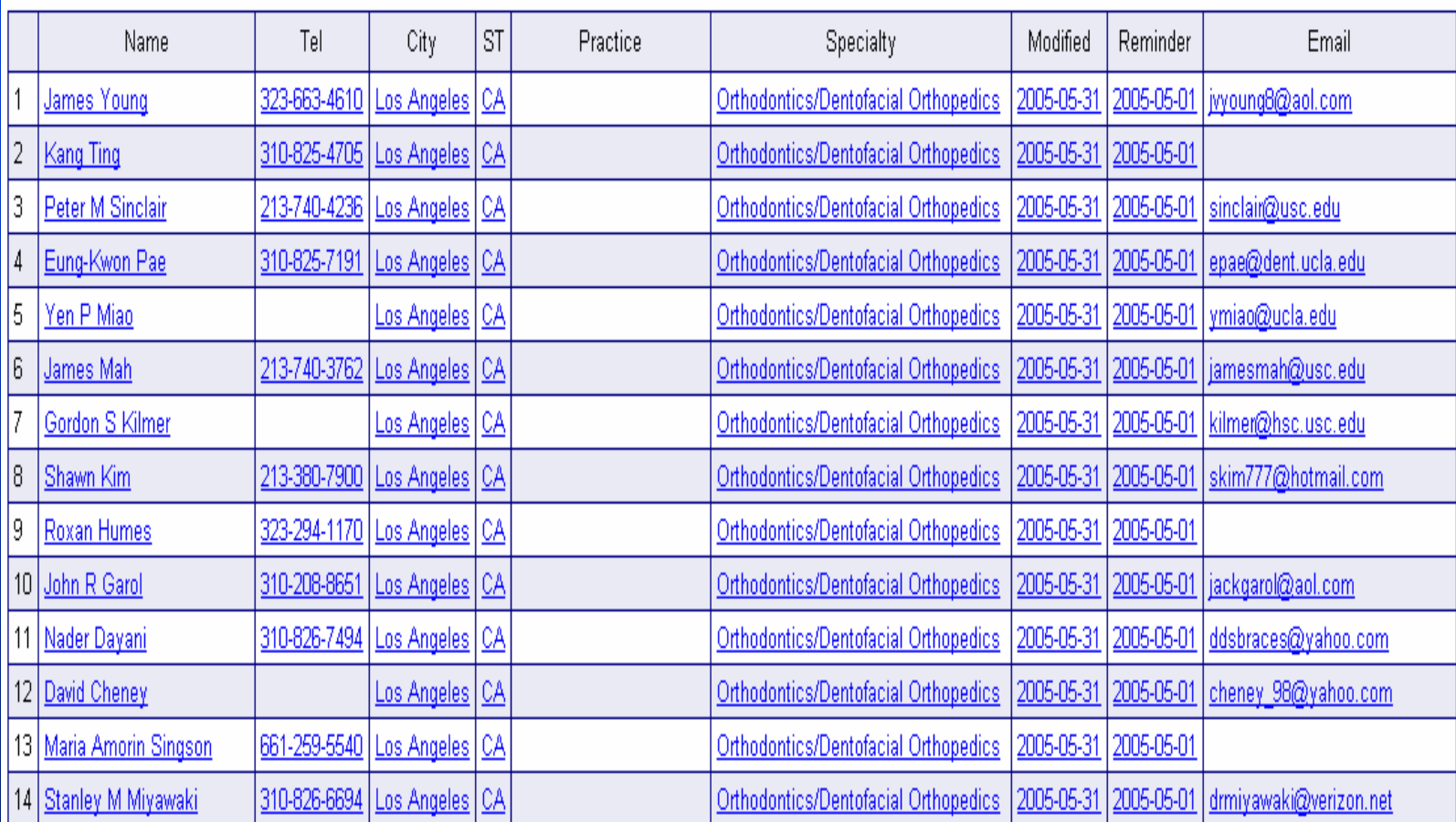

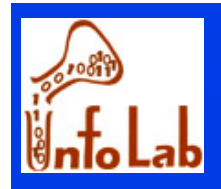

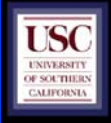

- **Step 6: retrieve the results of select queries**
	- **Using ResultSet object**
		- ) **Returns results as a set of rows**
		- ) **Accesses values by column name or column number**
		- ) **Uses a cursor to move between the results**
		- ) **Supported methods:**
			- **JDBC 1: scroll forward**
			- **JDBC 2: scroll forward/backward, absolute/relative positioning, updating results.**
			- **JDBC 2: supports SQL99 data types(blob, clob,…)**

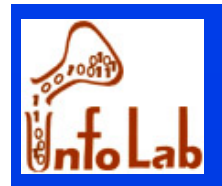

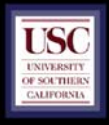

```
Statement stmt = con.createStatement(ResultSet.TYPE_SCROLL_SENSITIVE); 
ResultSet srs = stmt.executeQuery( "SELECT NAME, SPECIALTY from DENTISTS"); 
while (srs.next())
```

```
String name = srs.getString("NAME"); 
String specialty = srs.getFloat("PRICE"); 
System.out.println(name +" " + specialty);
```

```
}
```
*{* 

```
Statement stmt = con.createStatement(ResultSet.TYPE_SCROLL_SENSITIVE, 
ResultSet srs = stmt.executeQuery("SELECT …");
```

```
int numCols = res.getMetaData().getColumnCount();
while (res.next()) { //note MySql start with the index 1 as the first column
     // display by column 
      dispList(counter, res.getString(1), res.getString(4), res.getString(18), res.getString(21), 
    res.getString(12), res.getString(13), res.getString(2), res.getString(3), res.getString(37), 
    res.getString(35));
```
*}*

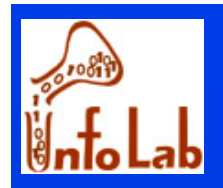

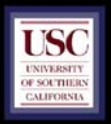

*ResultSetMetaData rsmd = res.getMetaData(); // display by column name if (rsmd.getColumnName(col).compareTo("ID") == 0) { \_id\_ = res.getString(col); }*

*dispList(counter, \_id\_, \_name\_, \_practice\_name\_, \_address1\_, \_address2\_, \_city\_, \_st\_, \_zip\_, \_tel\_, \_email\_,\_modified\_);*

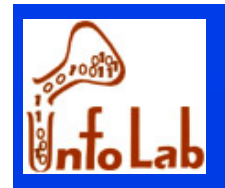

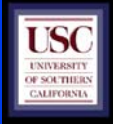

# Matching Java and SQL Data Types

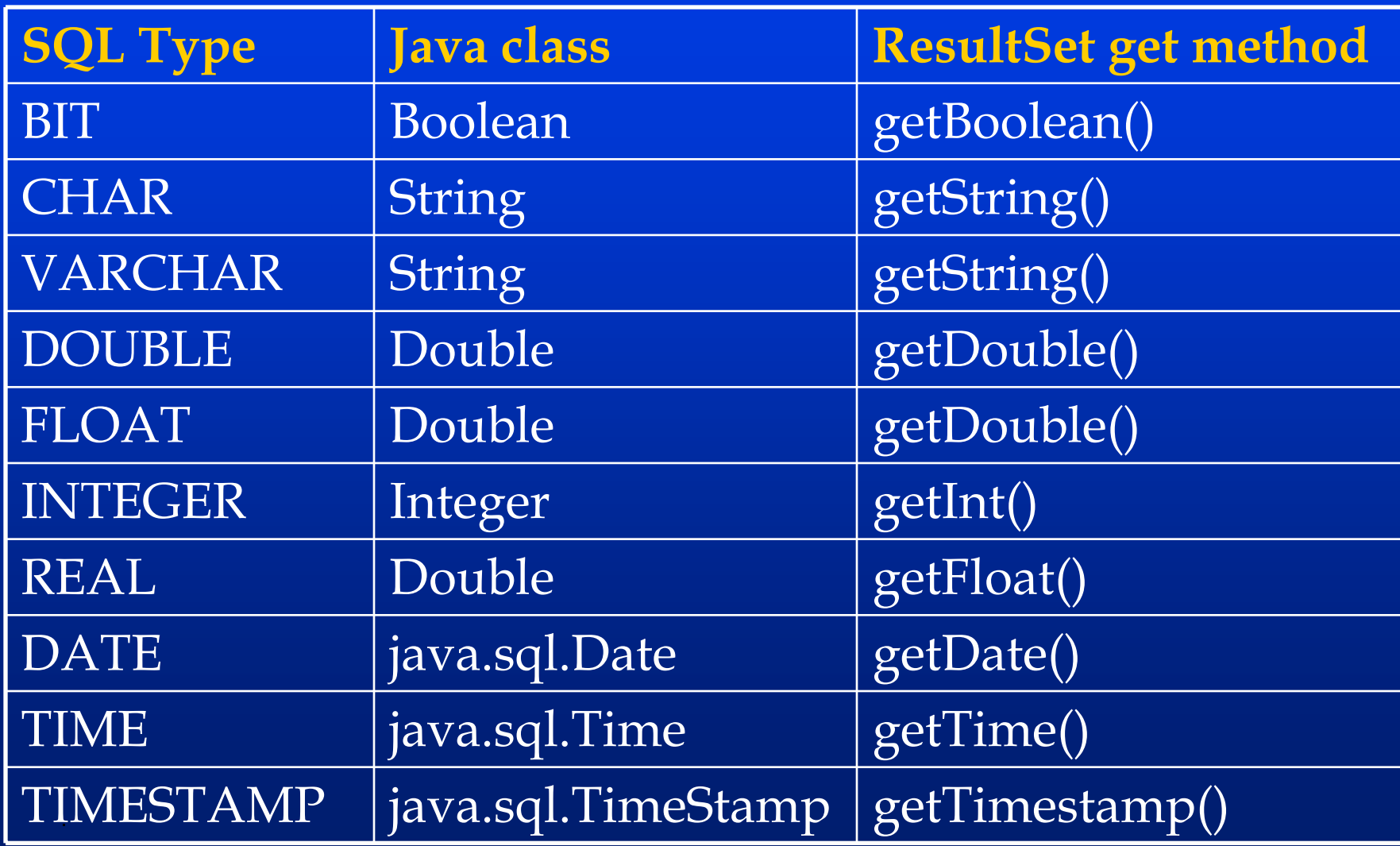

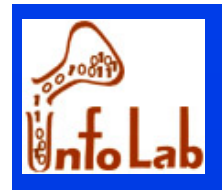

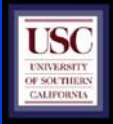

# Executing update queries

- **Step 7: issue update queries**
	- ◆ Queries that return a row count (integer) as result
		- ) **Number of rows affected by the query**
		- ) **-1 if error**
	- **Using statement object**
	- **Uses executeUpdate() method**

*Statement stat = con.createStatement();*

*i = stat.executeUpdate(UPDATE `dentists` SET ``phone` = '907-225-9439', WHERE `full\_name` = 'George Allen ' );*

◆ Meta data in ResultSetMetaData object

**Dentist Update Page**

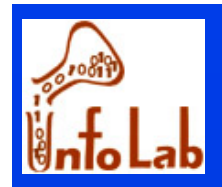

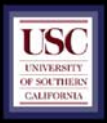

# Executing update queries

## ■ Step 8: More Advanced **Cursors**

) **forward, backward, absolute/relative positions**

*// move the cursor explicitly to the position after the last row srs.afterLast();* 

*// first , last , beforeFirst , and afterLast move the cursor to the row indicated in their names srs. first ();* 

*// if number is positive, the cursor moves the given number from the beginning // negative number moves the cursor backward the given number of rows srs.absolute(4); // cursor is on the fourth row srs.relative(-3); // cursor is on the first row srs.relative(2); // cursor is on the third row*

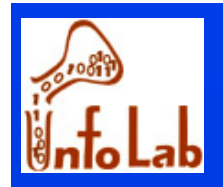

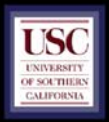

### Executing update queries

#### ■ Step 8: More Advanced

**Use PreparedStatement**

) **faster than regular Statement : if you need to use the same, or similar query with different parameters multiple times, the statement can be compiled and optimized by the DBMS just once** 

*PreparedStatement prepareUpdatePrice = con.prepareStatement( "UPDATE Dentists SET SalesPerson = ? WHERE Zip = ?");* 

*prepareUpdatePrice.setString(1, "John Lee");* 

*prepareUpdatePrice.setInt(2, 92560);*

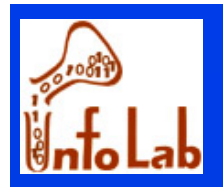

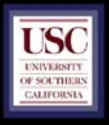

# Mapping Objects

- To read attributes that are retrieved as **objects:** 
	- **Example: Spatial data types**
		- ) **Read "Oracle Spatial – User's Guide and Reference"**
			- **Chapter 2 for geometry types**
			- **Chapter 9-14 for geometry functions**
		- ) **Read "Oracle Spatial API Document" for reading geometry types in Java**